## **Stampin Up! In Color Farbcodes**

Mit diesen Farbcodes kannst Du wunderbar Deine Projekte mit gedruckten Elementen ergänzen! Für Word, Open Office, etc. benötigst Du die RGB Codes (**R**ot/**G**rün/**B**lau), die HEX Codes für HTML, Emails etc. – eben alles "Digitale".

Abspeichern der RGB Codes in Word 2010: auf Seitenlayout - Farbe - Neue Designfarbe erstellen klicken. Im nächsten Fenster auf Weitere Farben – Benutzerdefiniert klicken und danach unten den RGB Code eintragen, also z. B. für Blauregen R:150 G:147 B:178 eingeben und OK klicken und dann Blauregen beim Namen eintragen. Fertig! So ist die Farbe dauerhaft gespeichert.

Abspeichern der RGB Codes in Open Office: auf Extras - Einstellungen - Farben (unter OpenOffice) auswählen. Rechts in der Übersicht kann man nun den RGB Code eintragen und den Namen eintragen, also z. B. R:150 G:147 B:178 und Name: Blauregen, auf Hinzufügen klicken. Fertig! So ist die Farbe dauerhaft gespeichert.

Bei weiteren Fragen setze Dich bitte mit mir in Verbindung. Meinen Blog findest du auf www.farbenreich.info

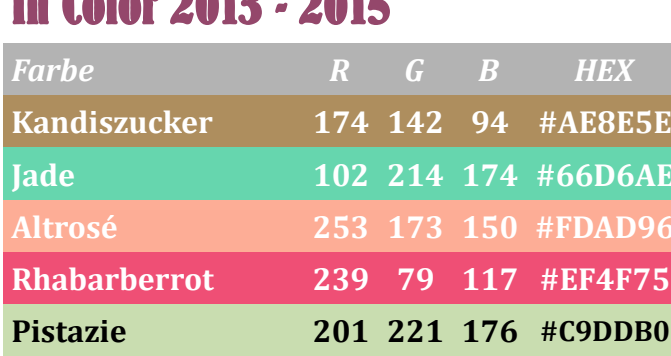

## **In Color 2013 - 2015 In Color 2014 - 2016**

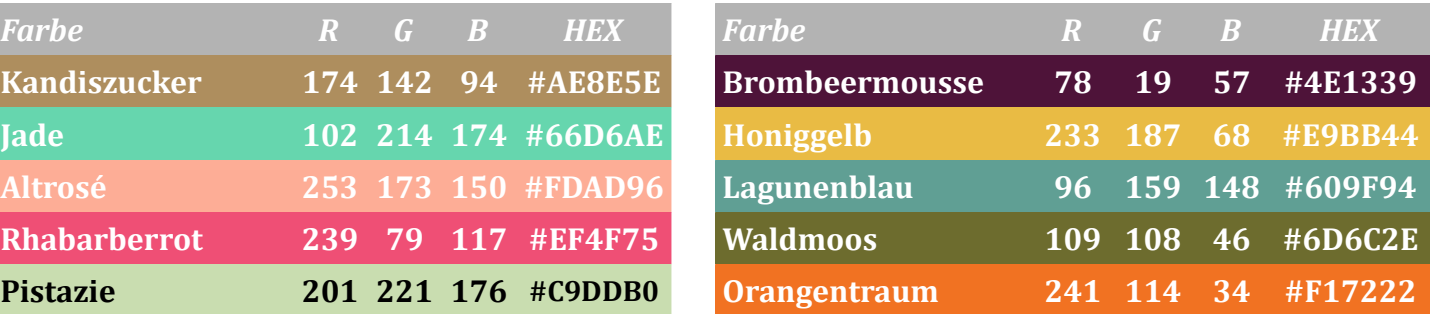

## **In Color 2015 - 2017 In Color 2016 - 2018**

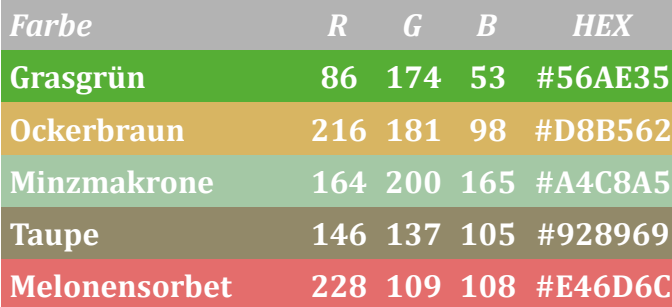

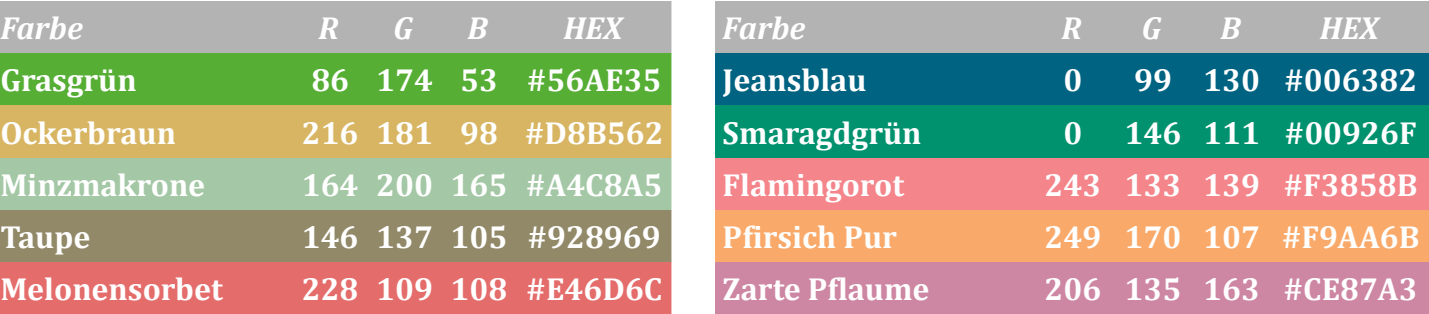

Alle Angaben ohne Gewähr. Hochladen auf anderen Seiten ist nicht gestattet, bitte verlinke nur zu meinem Blog!